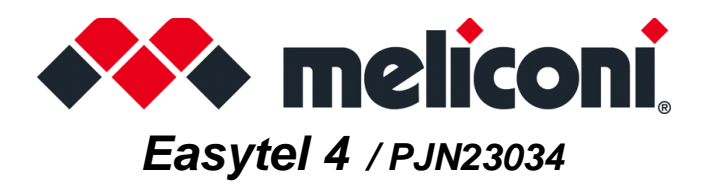

### Obrigado por escolher um telecomando Meliconi.

### Antes de começar a utilizar o produto, leia atenta e completamente este manual e os avisos de segurança

O comando Easytel 4 é capaz de controlar até 4 dispositivos diferentes dos seguintes tipos: TV - SAT (decodificador de satélite) - TER (decodificador digital terrestre) - DVD (DVD e Blu Ray) - PVR (gravador de vídeo pessoal e Media Center) - CAB (TV via cabo) - ADSL (decodificador ADSL) - AUX (outros equipamentos de áudio e vídeo).

O comando MELICONI reproduz sinais infravermelhos correspondentes ao original; as funções que operam em radiofrequência (por exemplo, comandos de voz e ponteiros) não são suportadas.

Este comando possui uma memória permanente, ele não perde suas configurações mesmo que permaneça sem baterias.

### **AVISOS DE SEGURANÇA**

**[A](https://www.cme.it/meliconi/safety.pdf)ntes de utilizar o produto, recomenda-se a leitura dos avisos de segurança [i](https://www.cme.it/meliconi/safety.pdf)ncluídos naembalagem e disponíveis na seguinte hiperligação: https://www.cme.it/meliconi/safety.pdf**

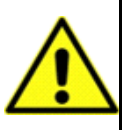

### **INSERINDO AS BATERIAS**

O comando requer 2 novas baterias alcalinas AAA/LR03 de 1,5V não fornecidas na embalagem. Insira-os respeitando a polaridade correta, como mostrado na figura.

#### **NÃO use baterias recarregáveis.**

**TESTE DE BATERIAS:** Manter pressionada a tecla **5** e verifique se o LED permanece aceso continuamente até que a tecla seja liberada. Se a luz piscar ou permanecer apagada, as baterias usadas não estão suficientemente carregadas, substitua-as.

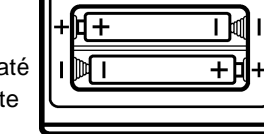

**Recomenda-se não deixe as pilhas gastas inseridas, elas podem liberar líquido e danificar o comando**

# **SELEÇÃO DO MODO DE USO**

### **IMPORTANTE:**

Como o comando é capaz de controlar 4 dispositivos, na fase de configuração (e também durante o uso normal), deve ser selecionado o modo de uso; isto é, definir com qual aparelho interagir. (TV / SAT / etc)

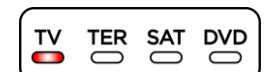

Para selecionar o modo de uso, pressione a tecla \*\*\* rapidamente e repetidamente até que o LED correspondente ao dispositivo a ser operar seja ligado.

# **ATIVAÇÃO DO COMANDO**

Antes de usar o comando, para cada dispositivo a ser controlado, é **essencial** definir um **código específico** associado a ele. Identificar o código específico e configurar no comando usando um dos seguintes modos:

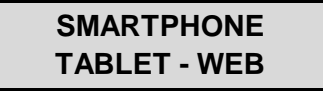

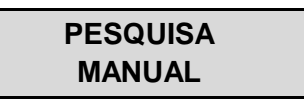

# **SMARTPHONE - TABLET - WEB**

Use o código QR ao lado ou conecte-se à página **www.cme.it** e siga as instruções. Depois de identificar o código específico associado ao dispositivo a ser controlado, configure-o no comando, conforme descrito no capítulo INSERÇÃO DIRETA DO CÓDIGO.

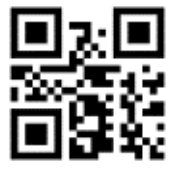

### **PESQUISA MANUAL**

#### **ATENÇÃO:** a pesquisa do código adequado pode durar até 5 minutos.

• Fique na frente do aparelho a ser controlado e verifique se ele está ligado (não no modo de espera). Se necessário, ligueo usando o comando original (se funcionar) ou usando os botões do próprio dispositivo. (às vezes na TV são colocadas no lado ou acima).

• No comando MELICONI, selecione o modo de uso e manter pressionada a tecla <sup>444</sup> até que o LED no comando acenda; liberação.

• Apontando o comando em direção ao aparelho MANTER PRESSIONADA a tecla **ON/OFF (** e espere (até 5 minutos) até que o aparelho se desligue ou que um menu de desligamento é exibido.

- **PAGUE A ATENÇÃO**, quando o aparelho desligar, soltar a tecla IMEDIATAMENTE.
- Três flashes finais de LED indicam que a operação foi concluída com sucesso.

### **VERIFICAÇÃO**

Verifique se o comando MELICONI pode controlar o seu aparelho nas funções principais; se não, **REPETE** o procedimento. **NOTA**: Quando a lista de códigos a serem pesquisados é concluída, o comando sai da busca e o LED permanece desligado. Se não forem obtidos resultados, tente usar o procedimento descrito no capítulo SMARTPHONE - TABLET - WEB ou entre em contato com a ASSISTÊNCIA.

# **INSERÇÃO DIRETA DO CÓDIGO**

(a ser executada apenas se o **código específico** de configuração for conhecido)

- No comando MELICONI, selecione o modo de uso e manter pressionada a tecla <sup>43</sup> até que o LED acenda; liberação.
- Imediatamente digite o código específico previamente identificado.
- Três flashes finais de LED indicam que a operação foi concluída com sucesso.

Se o comando NÃO realizar os três flashes finais, a configuração NÃO foi bem sucedida; repita o procedimento. Se o resultado ainda for negativo, significa que o código que você deseja configurar não está presente no comando. Entre em contato com a ASSISTÊNCIA.

# **TECLAS E FUNÇÕES**

As funções das teclas no comando MELICONI só estão disponíveis se o dispositivo original estiver equipado com o mesmo. Às vezes, algumas funções do comando original não estão diretamente presentes no teclado do comando MELICONI.

Para tê-los disponíveis, conecte-se à página **www.cme.it** e use a ferramenta ATIVAÇÃO DO COMANDO e continue até ver a tabela de correspondência teclas entre o comando original e o comando MELICONI.

Se as funções que você deseja reproduzir for combinada com um número na cor **laranja**, opere da seguinte maneira:

1. No comando MELICONI, selecione o modo de uso e manter pressionada a tecla <sup>444</sup> até que o LED acenda; liberação.

2. Digite o código **0707**.

3. Enquanto o LED permanece aceso, disque o número previamente identificado correspondente à função a ser reproduzida.

4. Enquanto o LED estiver piscando, para coincidir com a função obtida para uma tecla no comando MELICONI, dentro de 30 segundos, pressione a tecla desejada.

5. Repita o procedimento do ponto 3 para cada função que deseja adicionar ao comando MELICONI

6. Para finalizar o procedimento, manter pressionada a tecla \*\*\* e aguarde três flashes do LED para indicar que o armazenamento foi concluído; solte a tecla (a tecla usada perderá a função original que pode ser recuperada, configurando novamente o código de ativação).

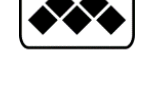

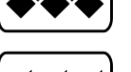

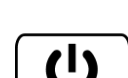

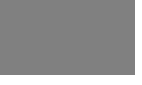

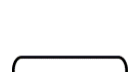

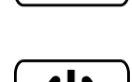

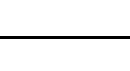

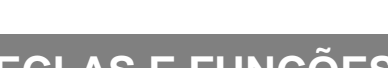

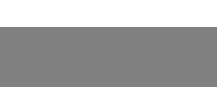

### **APAGANDO FUNÇÃO POR TECLA ÚNICA**

Se você quiser excluir a função combinada com uma única tecla, operam da seguinte maneira:

- 1. No comando MELICONI, selecione o modo de uso e manter pressionada a tecla <sup>444</sup> até que o LED acenda; liberação
- 2. Digite o código **0707**
- 3. Enquanto o LED permanece aceso, digite o código **1600**.
- 4. Enquanto o LED estiver piscando, dentro de 30 segundos, pressione a tecla a ser excluída
- 5. Repita o procedimento do ponto 3 para cada função que deseja excludida ao comando MELICONI

6. Para finalizar o procedimento, manter pressionada a tecla <sup>43</sup> e aquarde três flashes do LED para indicar que o armazenamento foi concluído; solte a tecla (para recuperar a função original, configurar novamente o código de ativação).

# **VISUALIZAÇÃO DO CÓDIGO EM USO**

Para uma possível ativação futura do comando, é aconselhável extrair e anotar o código em uso; operam da seguinte maneira:

• No comando MELICONI, selecione o modo de uso e manter pressionada a tecla <sup>464</sup> até que o LED acenda; liberação.

• Digite o código **0010**.

• Após uma pausa de alguns segundos, o LED produz quatro séries de flashes espaçados correspondentes ao código a ser extraído. Conte o número de flashes, cada conjunto de flashes corresponde a um dígito no código. Dez flashes correspondem ao dígito zero "0".

(**exemplo** código obtido = **1701**)

• Tome nota do código extraído pode servir no futuro.

### **MODO INFANTIL**

Ao activar o **MODO INFANTIL**, o controlo remoto permite apenas as funções principais:

### **NÚMEROS V+ V- P+ P- EXIT**

#### **Todas as outras funções são bloqueadas.**

• No comando MELICONI, manter pressionada a tecla <sup>466</sup> até que o LED acenda; liberação.

• Digite o código **0123**.

• Três flashes finais de LED indicam que a operação foi concluída com sucesso.

Para restaurar todas as funções originais, reiniciar o código **0123** no controlo remoto Meliconi.

### **RESET DO COMANDO**

Se necessário, é possível reinicializar **completamente** o comando e retorná-lo às condições iniciais. ATENÇÃO: **todas** as configurações feitas pelo usuário serão perdidas. Operam da seguinte maneira:

• No comando MELICONI, manter pressionada a tecla <\*\* até que o LED acenda; liberação.

- Digite o código **0279**.
- Três flashes finais de LED indicam que a operação foi concluída com sucesso.

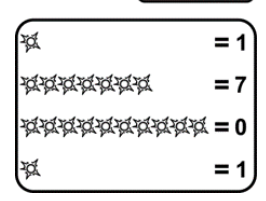

### **ATENÇÃO!**

**A maioria dos problemas é causada pelo uso de baterias com carga insuficiente.** Recomendamos verificar e substituí-las conforme mostrado no capítulo INSERINDO AS BATERIAS.

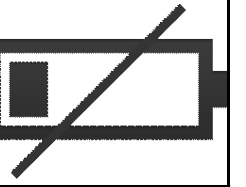

#### **● SE O COMANDO É NOVO E NÃO FAZ O TRABALHO**

É possível que o código definido no comando não seja adequado para controlar o aparelho desejado. Verifique se você executou com precisão as informações no manual; no caso, repita cuidadosamente todas as etapas descritas acima. Consulte **www.cme.it** para identificar o código específico associado ao aparelho ou entre em contato com a ASSISTÊNCIA.

#### **● SE O COMANDO NÃO PUDER MAIS CONTROLAR O APARELHO**

Desconecte o aparelho da tomada elétrica e deixe-o sem energia por alguns minutos; ligue o aparelho novamente.

Remova as baterias do comando, pressione a tecla **ON/OFF** duas vezes e insira as baterias NOVAS. Certifique-se também de que o comando esteja apontado para o aparelho sem nenhum obstáculo entre eles.

Quando pressionado (mesmo sem intenção) a tecla <<a>, o comando controlarão um determinado tipo de aparelho. Certifique-se de operar no modo correspondente ao dispositivo a ser controlado; selecione o modo de uso correto e verifique se o comando retoma a operação.

Se necessário, tente executar o RESET DO COMANDO e realize uma nova ativação.

#### **● SE ALGUMAS FUNÇÕES NÃO FOREM DISPONÍVEIS NO COMANDO**

Normalmente, o comando MELICONI disponibiliza apenas as funções mostradas em seu teclado, desde que também estejam presentes no comando original.

Se algumas das funções PRINCIPAIS não estiverem disponíveis, provavelmente está usando um código impreciso. Identifique e defina um código mais adequado, conforme indicado no capítulo ATIVAÇÃO DO COMANDO.

Às vezes, algumas funções do comando original não estão diretamente presentes no teclado do comando MELICONI.

Para disponibilizá-las, opere conforme descrito no capítulo TECLAS E FUNÇÕES.

#### **● COMO VERIFICAR SE O COMANDO ENVIA SINAIS INFRAVERMELHOS**

O olho humano não é capaz de detectar sinais infravermelhos; use uma câmera (mesmo a do celular).

Enquadre o LED infravermelho localizado na frente do comando (não o LED vermelho acima) e manter pressionada a tecla **ON/OFF** 

 $\bullet$  no comando. Se através da câmera você ver o LED aceso com flashes brancos / azuis claros curtos, significa que o comando funciona e emite infravermelho.

## **ASSISTÊNCIA**

**web: www.cme.it e-mail: telecomandi@meliconi.com**

**ATTENZIONE!** Para obter assistência técnica, é essencial indicar a MARCA e o MODELO do aparelho a ser controlado e o nome do comando MELICONI está usando.

**GARANTIA: 2 anni** Recomenda-se manter o recibo de compra para fazer valer a garantia. A garantia é anulada se o produto for adulterado ou usado indevidamente.

# **ELIMINAÇÃO DO PRODUTO**

O símbolo de lixeira cruzada no aparelho indica que o produto no final de sua vida útil deve ser coletado separadamente de outros resíduos. O usuário deve, portanto, conferir o equipamento ao final de sua vida útil aos centros de coleta adequados para resíduos elétricos e eletrônicos, ou devolvê-lo ao revendedor quando um novo tipo equivalente de equipamento for adquirido. A coleta seletiva adequada para o posterior arranque do equipamento fora de uso para reciclagem, tratamento e descarte ambiental compatível ajuda a evitar possíveis efeitos negativos sobre o meio ambiente e a saúde e favorece a reciclagem dos materiais dos quais o equipamento é composto.

CUIDADO: As baterias não devem ser desmontadas, lançadas ao fogo ou liberadas no meio ambiente. O uso inadequado pode causar danos ao meio ambiente e à saúde. O símbolo de lixeira cruzada indica que as baterias devem ser descartadas de acordo com os regulamentos atuais; informe-se sobre a coleta de baterias e acumuladores usados em vigor no seu país.

Meliconi SpA, Via Minghetti 10 - 40057 Cadriano di Granarolo Emilia, (BO) Italy web: www.meliconi.com email: info@meliconi.com

Rev 000 04/09/2024

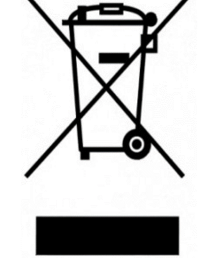

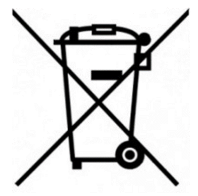

 $\epsilon$